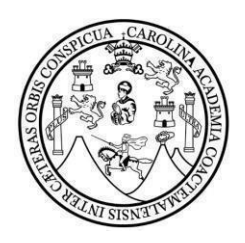

## UNIVERSIDAD DE SAN CARLOS DE GUATEMALA

FACULTAD DE CIENCIAS ECONÓMICAS

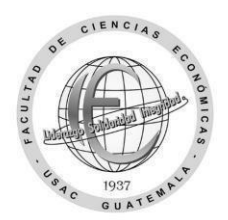

## **Solicitud para carreras simultáneas**

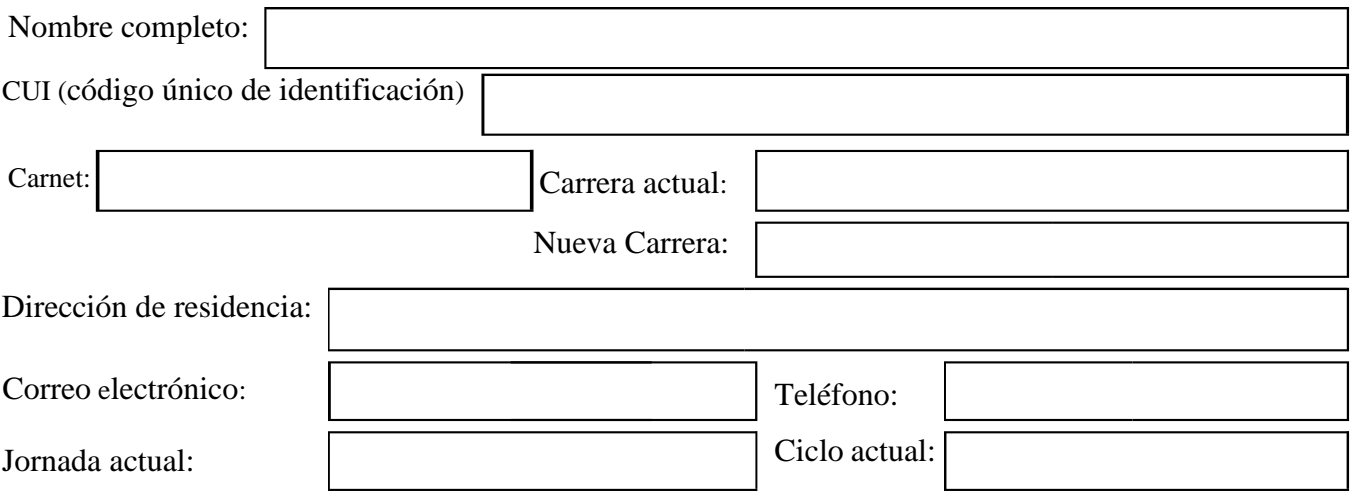

## **Escriba el código y los nombres de los cuatro cursos que se asignará de la nueva carrera:**

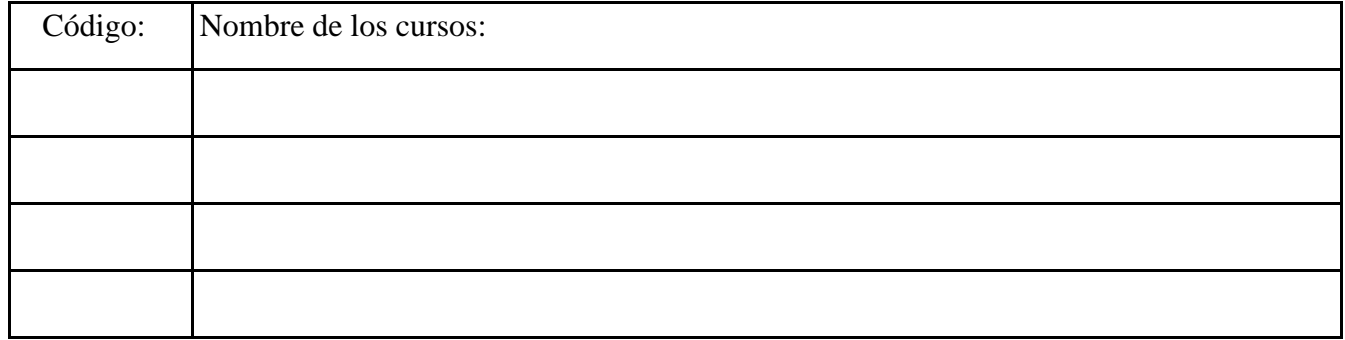

 **Motivo de la solicitud de carreras simultáneas en la facultad:** 

 **Guatemala, \_\_\_\_\_\_\_de de 20 \_\_\_\_.** 

**Firma estudiante**

 $\_$ 

## **Pasos para solicitar carreras simultáneas en la facultad**

Paso 1: Envíe este formulario de solicitud de autorización en el período del 15 de mayo al 17 de junio de 2024, al siguiente enlace: <https://forms.gle/EwD6hWoirFHmtfjh6> (Recuerde que debe adjuntar los requisitos)

Incluya en un archivo PDF lo siguiente:

- A) Formulario, con sus datos, en PDF.
- B) Identificación personal, carnet o DPI con su fotografía clara, reciente y legible.
- C) Certificación o reporte provisional con **16 cursos** aprobados del primero al cuarto semestre, de no contar con este requisito el trámite no será autorizado. Incluya en este formulario los datos y requisitos solicitados, no cambie el formato PDF, no imágenes o fotografías, al archivo que subirá identifíquelo con su nombre completo y número de carnet.

Paso 2: A partir del 15 de julio de 2024, el dpto. de Control Académico verificará los requisitos y los que cumplan se incluirán en un listado que se enviará a Registro y Estadística.

Paso 3: A partir del 17 de julio o en la fecha y procedimiento que indique el dpto. de Registro y Estadística llene y entregue el formulario de trámites administrativos: <https://portalregistro.usac.edu.gt/formulariosadministrativos> busque el enlace de solicitud general para trámites administrativos.

Paso 4: Envíe la resolución de trámite administrativos extendida por un operador del depto. de Registro y Estadística al siguiente enlace<https://forms.gle/QsdHyzKvHGdjZyEp8> está se enviará al depto. de Control Académico para iniciar el proceso de equivalencia de los cursos aprobados del área común para la nueva carrera.

Paso 5: Espere la actualización automática en la plataforma <https://www.soyeconomicas.com/> en aproximadamente de 03 a 15 días, luego podrá asignarse los cursos de la nueva carrera. Sí el período finaliza podrá solicitar una asignación extemporánea. Debe iniciar a recibir clases en lo que finaliza el proceso de asignación.

\*El envío de esta solicitud no significa que el trámite será realizado automáticamente por lo que deberá finalizarlo en el Depto. de Registro y Estadística en la fecha y procedimiento que ellos indiquen.

\*Sí algún curso no aparece en la constancia puede enviar imagen en donde conste que ya fue aprobado.